"Make These Designs", by Henri Picciotto, The Mathematics Teacher, May 1996.

## Make These Designs

(TI-89)

To split the screen: MODE F2 then

| <u> </u>     | MODE                     |                                               | 7  |
|--------------|--------------------------|-----------------------------------------------|----|
| F1<br>Pa9e 1 | F2   F3<br>Pa9e 2 Pa9e 3 |                                               | ┓  |
| Selit 1      | reen<br>App              | LEFT-RIGHT <del>)</del><br>Graph <del>)</del> |    |
| Number       | App.<br>r of Graphs      | Window Editor +<br>1 +<br>Fox-HDx 3           |    |
| Exact/f      | 97.45. (394)<br>Approx   | 1:1<br>AUTO→<br>DEC→                          |    |
| Enter=       | SAVE >                   | CESC=CANCEL                                   | ۶J |
| MAIN         | RAD AUTO                 | FUNC                                          |    |

## ENTER

| F1+ F2+<br>ToolsZoom | F3 F4<br>Trace ReGr | 1 FS+ F6+ F7+8::<br>raphMathDrawPen :C                                          |
|----------------------|---------------------|---------------------------------------------------------------------------------|
|                      |                     | xmin=-7.6<br>xmax=7.6<br>xscl=1.<br>ymin=-7.2<br>ymax=7.2<br>yscl=1.<br>xres=2. |
| MAIN                 | RAD AUTO            | O FUNC                                                                          |

To move between screens,  $2^{nd}$  APPS

To get the Y= editor,  $\bigcirc$  F1

| F1+ F2+<br>Tools Zoom | F3 F4 F5-<br>Edit / A11 | F6+ SC<br>Style Style                            |  |
|-----------------------|-------------------------|--------------------------------------------------|--|
|                       |                         | *PLETS<br>91215<br>92345<br>9345<br>9967<br>9967 |  |
| y1(x)=<br>Main        | RAD AUTO                | I FUNC                                           |  |

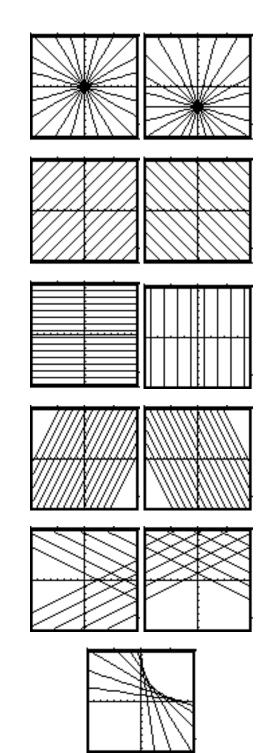